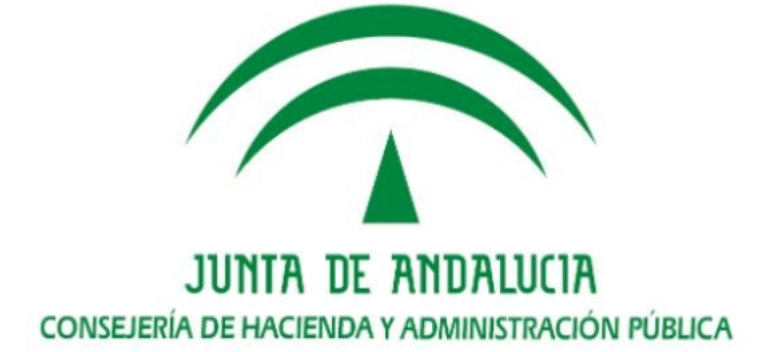

# **Registro de Procedimientos Administrativos**

**Manual de Integración**

**RPA-WS**

Versión: v01r03

Fecha: 15/02/21

Queda prohibido cualquier tipo de explotación y, en particular, la reproducción, distribución, comunicación pública y/o transformación, total o parcial, por cualquier medio, de este documento sin el previo consentimiento expreso y por escrito de la Junta de Andalucía.

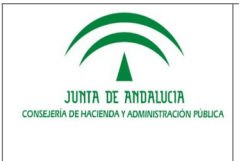

### **HOJA DE CONTROL**

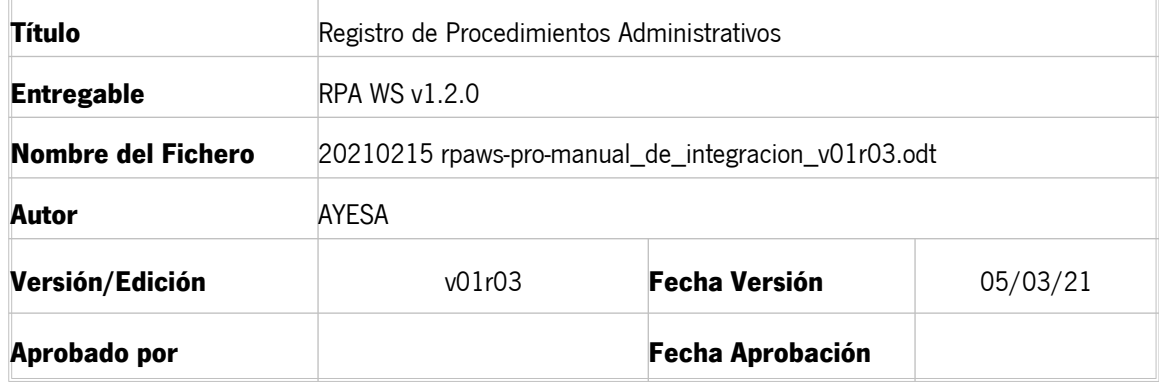

#### REGISTRO DE CAMBIOS

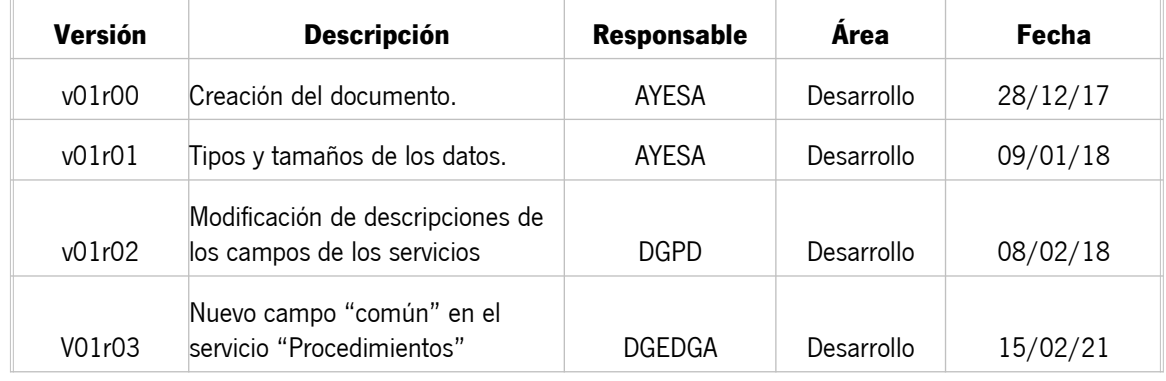

# CONTROL DE DISTRIBUCIÓN

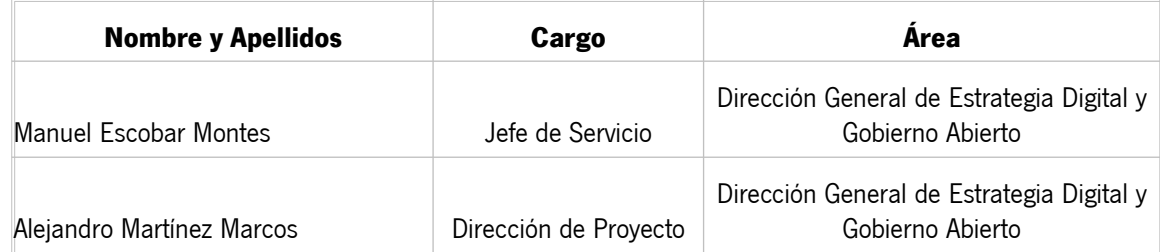

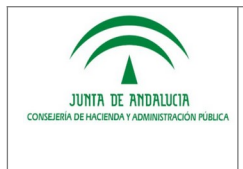

# **ÍNDICE**

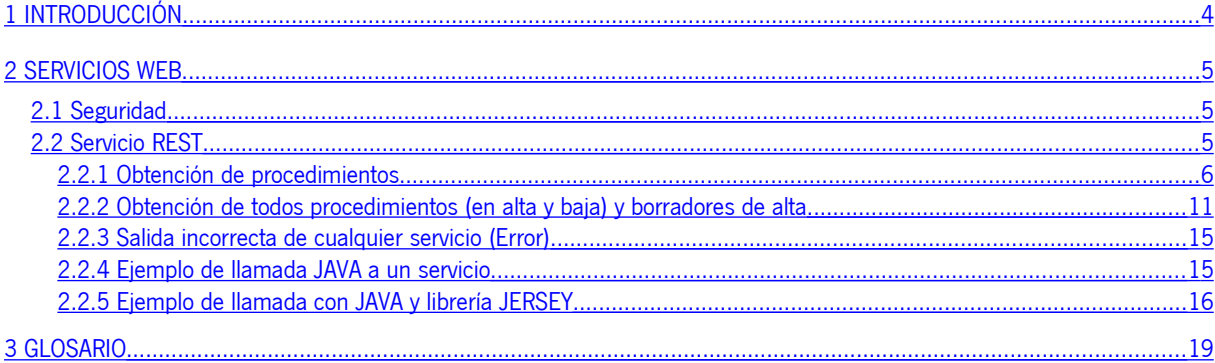

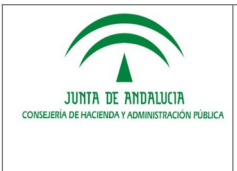

# <span id="page-3-0"></span>**1 INTRODUCCIÓN**

El objetivo del presente documento es servir de guía en el uso de los servicios web de la herramienta informática de gestión del Registro de Procedimientos Servicios (RPS) de la Junta de Andalucía por parte de las unidades TIC de las Consejerías y entidades de la Junta de Andalucía que vayan a desarrollar aplicaciones clientes que hagan uso de los mismos.

Los servicios permiten consultar el conjunto de procedimientos de una Consejería o entidad o incluso los de todas las Consejerías. Están disponibles para el entorno de producción del Registro exclusivamente, es decir, siempre devolverán información que realmente consta en el Registro. Dado que la información del Registro tiene el carácter de información administrativa general, los servicios pueden ser utilizados por aplicaciones de la Junta de Andalucía tanto en entornos de desarrollopruebas-preproducción como de producción, siempre que se haga un uso razonable y que no afecte a la disponibilidad y tiempos de respuesta. Dado que la información del Registro no está sujeta a cambios frecuentes, se estima que un máximo de una consulta por aplicación cada hora debería ser más que suficiente, siendo lo habitual que las consultas se realizaran con carácter diario.

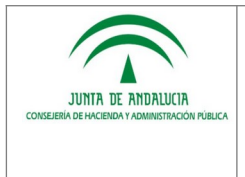

**Manual de integración** 

### <span id="page-4-2"></span>**2 SERVICIOS WEB**

RPS dispone de unos Servicios Web de tipo REST, cuyo objetivo es la de servir de fuente de información a aplicaciones que la necesiten de una forma fiable y sencilla.

La dirección de acceso para los servicios en el entorno de producción es: http://extranet.chap.junta-andalucia.es/rpa-ws/

#### <span id="page-4-1"></span>**2.1 Seguridad**

El Servicio Web de RPS se encuentra securizado mediante el uso de autenticación de acceso básica, que es un método diseñado para permitir a un navegador web, u otro programa cliente, proveer credenciales en la forma de usuario y contraseña cuando se le solicita el servicio REST al servidor.

Para solicitar un usuario y contraseña debe remitirse a la Dirección General de Estrategia Digital y Gobierno Abierto el formulario de solicitud disponible en el apartado correspondiente al Registro de Procedimientos y Servicios en la web de soporte de administración electrónica de la Junta de Andalucía. La solicitud deberá estar suscrita por la persona titular del servicio de informática o unidad TIC responsable de la aplicación que pretende realizar las consultas.

A continuación se muestra un ejemplo de solicitud de usuario y contraseña al acceder mediante un navegador:

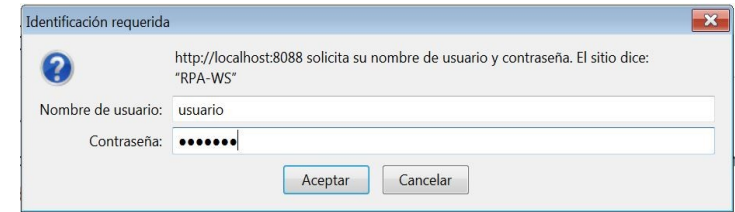

En caso de que las credenciales no sean correctas la petición HTTP devolverá un código 401.

```
HTTP Status 401 : Bad credentials
```
#### <span id="page-4-0"></span>**2.2 Servicio REST**

Las características generales de los servicios son:

- Formato de salida JSON y encoding UTF-8.
- Todos los campos de salida son de tipo Texto.
- Acceso mediante autenticación básica.

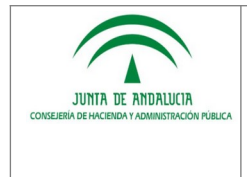

En caso de que se produzca un error en el servicio, éste devolverá un objeto JSON denominado "error" con las propiedades "codigo" y "mensaje" con el código de error producido y un mensaje con la descripción del mismo.

Los posibles códigos de error que puede devolver son:

- Código 1: Error cuando no existen datos al buscar en BBDD
- Código 2: Error al no poder encontrar datos por un error producido
- Código 3: Error al auditar el acceso
- Código 4: Error en validaciones
- Código 5: Error en merge de objetos
- Código 6: Error de código dir3 no valido
- Código 7: Error de usuario no horizontal (No puede consultar nivel Junta)
- Código 8: Error de parámetro fecha
- Código 99: Error desconocido, aunque controlado.

#### <span id="page-5-0"></span>**2.2.1 Obtención de procedimientos**

Este servicio se encarga de devolver la información básica de los procedimientos existentes en RPS en formato JSON.

Dispone de un parámetro obligatorio "uid" para la obtención de los procedimientos de una consejería, agencia o de toda la Junta de Andalucía. Inicialmente sólo se devolverán aquellos procedimientos que estén de alta.

Se dispone de parámetros de filtrado opcionales:

- "bajas": Si se incluye este parámetro y su valor es "s" o "S" también se devolverán los procedimientos en estado de baja.
- "fechaDesde": Intervalo de fecha desde la que se dio de alta el procedimiento. Formato "yyyyMMdd".
- "fechaHasta": Intervalo de fecha hasta la que se dio de alta el procedimiento. Formato "yyyyMMdd".

Si se informa sólo "fechaDesde" se tomará como "fechaHasta" la fecha actual. Si se informa sólo "fechaHasta" se tomará como "fechaDesde" la fecha 01/01/1900.

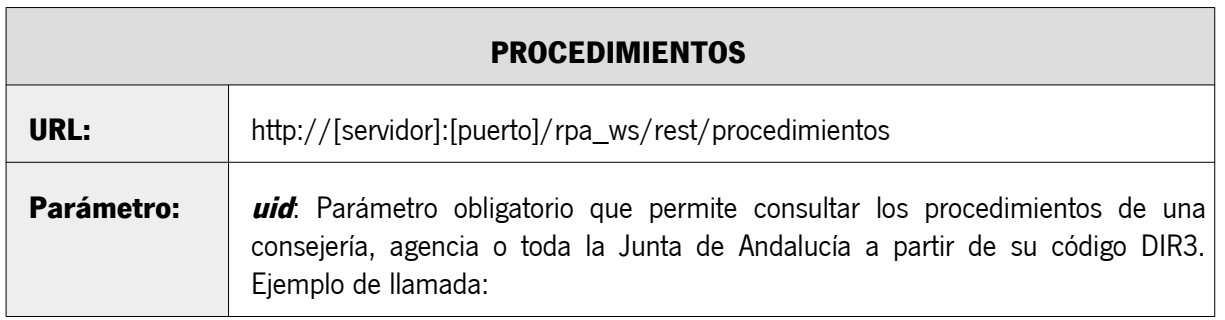

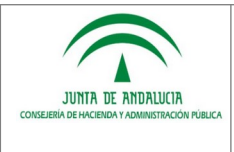

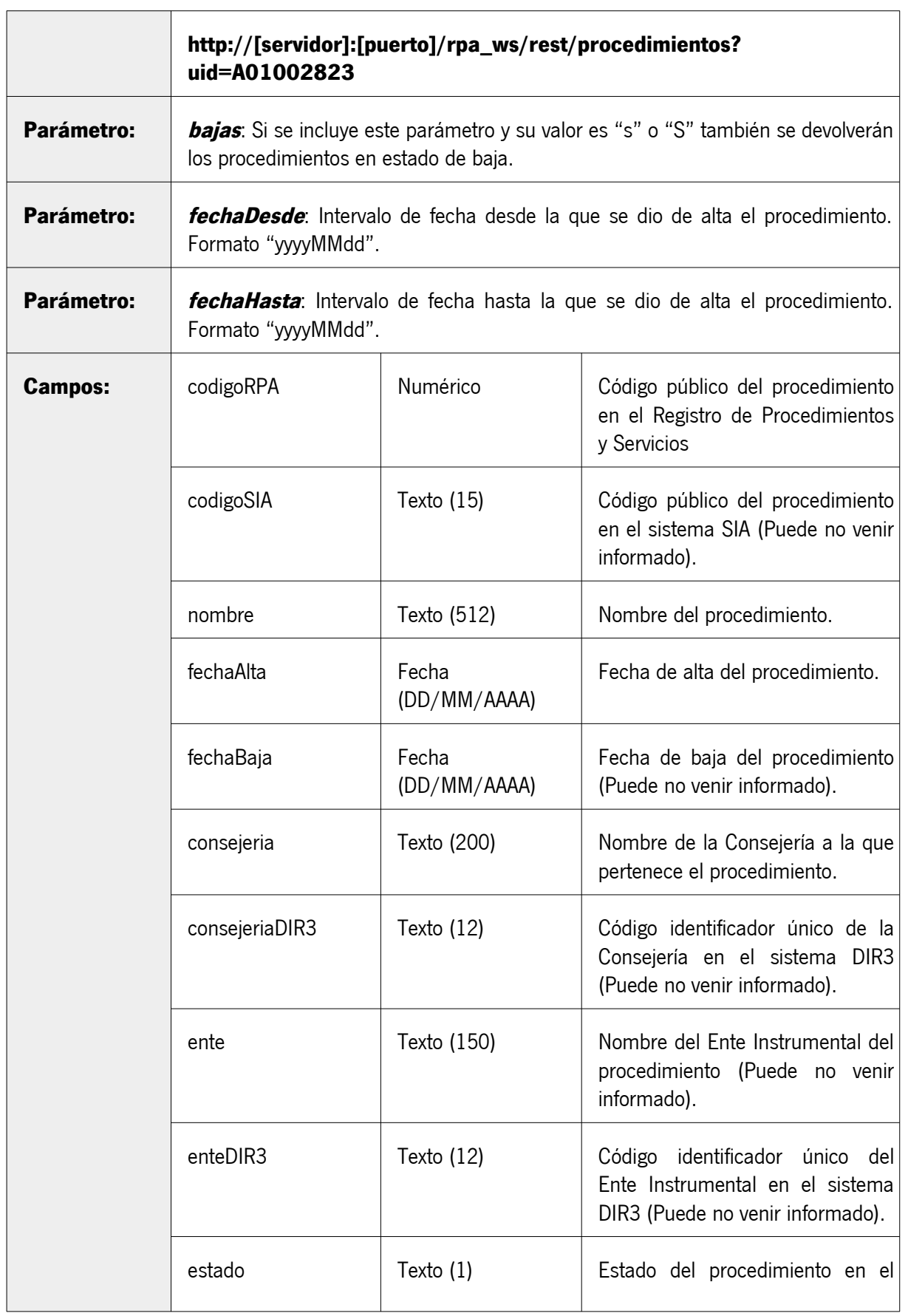

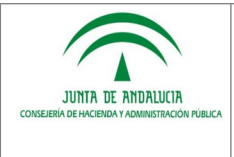

#### **Consejería de la Presidencia, Administración Pública e Interior**

**Manual de integración** 

#### **Dirección General de Estrategia Digital y Gobierno Abierto**

**RPA-WS** 

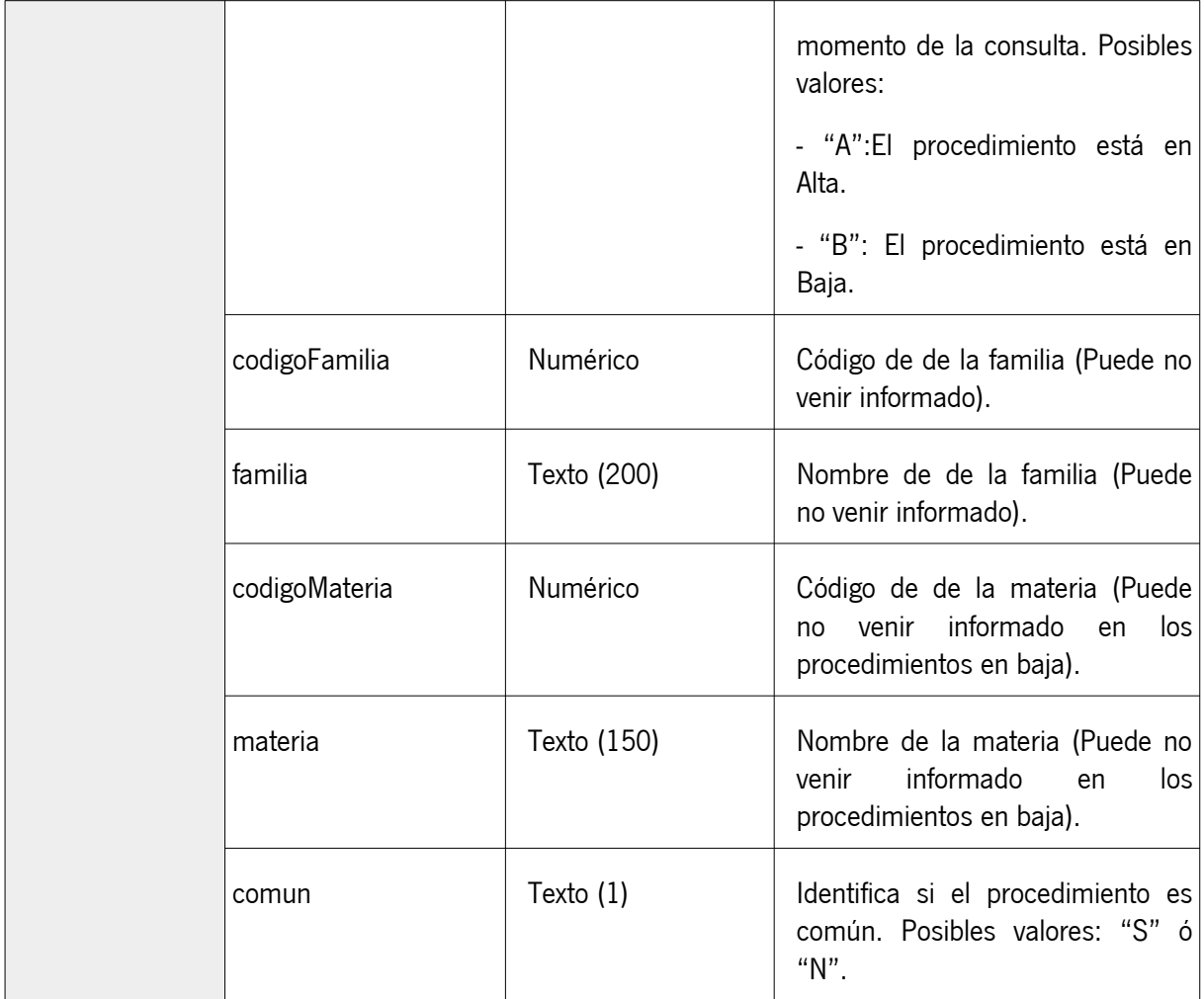

Características a tener en cuenta para su uso:

- Los únicos campos que devolverán siempre información son:
	- codigoRPA
	- nombre
	- fechaAlta
	- consejeria
	- estado

El resto de los campos irán en el JSON pero pueden ir vacíos.

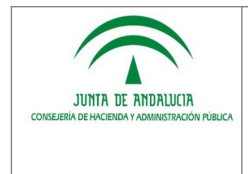

#### **Ejemplo de JSON para una salida correcta**

El servicio devolverá un array de objetos JSON con las propiedades anteriormente indicadas. A continuación mostramos un ejemplo para una salida válida con tres procedimientos:

 $\left[ \right]$ 

```
 {
```
"codigoRPA":"1993",

"codigoSIA":"233806",

 "nombre":"Incentivos a la contratación de personas que se encuentren en situación de riesgo de exclusión social",

"fechaAlta":"25/06/2009",

"fechaBaja":""

"consejeria":"Consejería de Empleo, Empresa y Comercio",

"consejeriaDIR3":"A01014010",

"ente":"Servicio Andaluz de Empleo",

"enteDIR3":"A01004615",

"estado":"A",

```
 "codigoFamilia":"1",
```
 "familia":"Familia 1. PROCEDIMIENTOS DE COMUNICACIONES PREVIAS, AUTORIZACIONES, ACREDITACIONES E INSCRIPCIONES REGISTRALES",

"codigoMateria":"2",

"materia":"Agricultura, ganaderia, caza y pesca",

```
 "comun":"N"
```

```
 },
```
{

"codigoRPA":"1017",

"codigoSIA":"",

"nombre":"Centros Sanitarios para Donación y Trasplantes de Órganos: Acreditación y Autorización",

"fechaAlta":"26/03/2014",

"fechaBaja":""

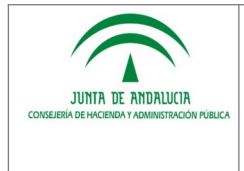

"consejeria":"Consejería de Salud",

```
 "consejeriaDIR3":"A01014167",
```

```
 "ente":"Servicio Andaluz de Salud",
```

```
 "enteDIR3":"",
```
"estado":"A",

```
 "codigoFamilia":"1",
```
 "familia":"Familia 1. PROCEDIMIENTOS DE COMUNICACIONES PREVIAS, AUTORIZACIONES, ACREDITACIONES E INSCRIPCIONES REGISTRALES",

"codigoMateria":"2",

```
 "materia":"Agricultura, ganaderia, caza y pesca",
```

```
 "comun":"N"
```

```
 },
```

```
 {
```

```
 "codigoRPA":"1045",
```

```
 "codigoSIA":"",
```
"nombre":"Registro General de Comerciantes Ambulantes de Andalucía",

```
 "fechaAlta":"21/08/2011",
```

```
 "fechaBaja":"13/02/2013"
```
"consejeria":"Consejería de Empleo, Empresa y Comercio",

```
 "consejeriaDIR3":"A01014010",
```
"ente":"",

"enteDIR3":"",

"estado":"B",

"codigoFamilia":"1",

 "familia":"Familia 1. PROCEDIMIENTOS DE COMUNICACIONES PREVIAS, AUTORIZACIONES, ACREDITACIONES E INSCRIPCIONES REGISTRALES",

```
 "codigoMateria":"2",
```
"materia":"Agricultura, ganaderia, caza y pesca",

"comun":"N"

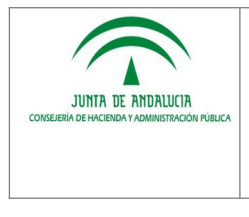

```
 }
]
```
### <span id="page-10-0"></span>**2.2.2 Obtención de todos procedimientos (en alta y baja) y borradores de alta**

Este servicio se encarga de devolver la información básica de los procedimientos existentes en RPS, tanto en alta, baja como borradores de alta, en formato JSON.

No dispone de parámetros de filtrado.

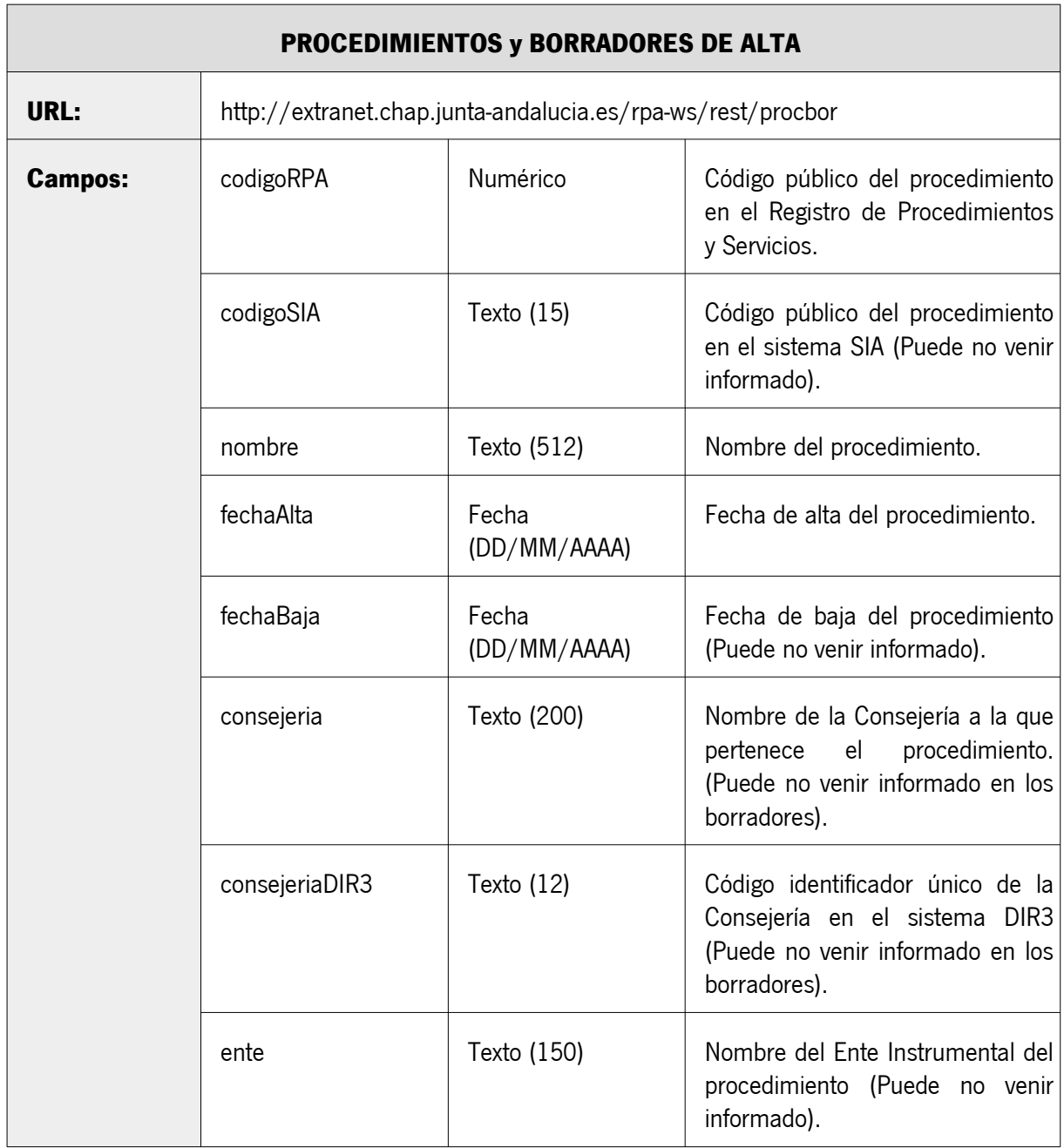

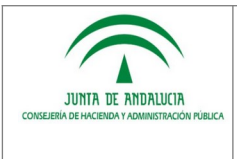

### **Consejería de la Presidencia, Administración Pública e Interior**

**Manual de integración** 

#### **Dirección General de Estrategia Digital y Gobierno Abierto**

**RPA-WS** 

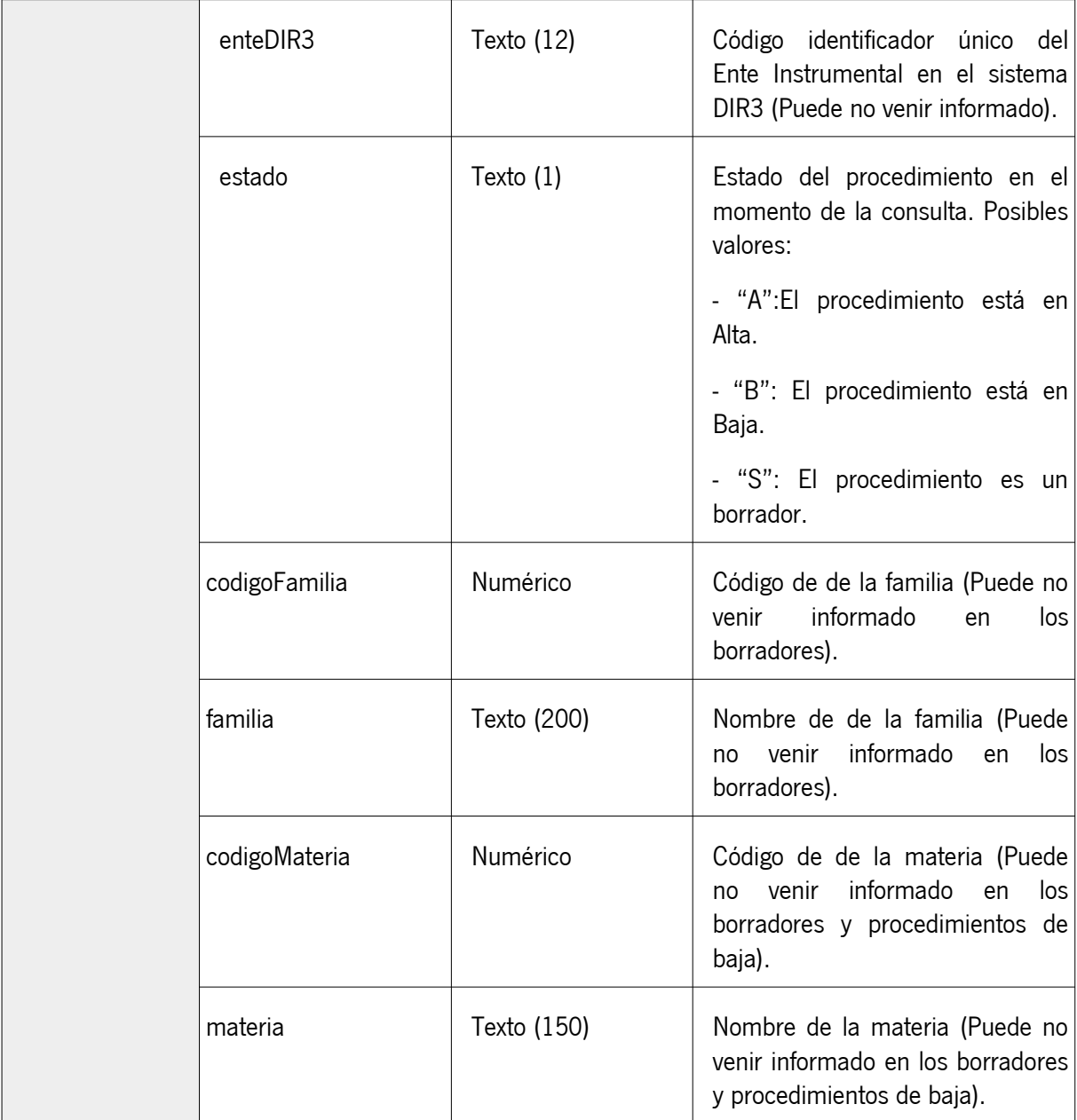

Características a tener en cuenta para su uso:

- Los únicos campos que devolverán siempre información son:
	- codigoRPA
	- nombre
	- fechaAlta
	- estado

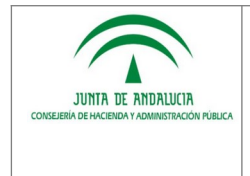

El resto de los campos irán en el JSON pero pueden ir vacíos.

# **Ejemplo de JSON para una salida correcta**

El servicio devolverá un array de objetos JSON con las propiedades anteriormente indicadas. A continuación mostramos un ejemplo para una salida válida con tres procedimientos:

 $\sqrt{2}$ 

{

"codigoRPA":"1993",

"codigoSIA":"233806",

 "nombre":"Incentivos a la contratación de personas que se encuentren en situación de riesgo de exclusión social",

"fechaAlta":"25/06/2009",

"fechaBaja":""

"consejeria":"Consejería de Empleo, Empresa y Comercio",

"consejeriaDIR3":"A01014010",

"ente":"Servicio Andaluz de Empleo",

"enteDIR3":"A01004615",

"estado":"A",

"codigoFamilia":"1",

 "familia":"Familia 1. PROCEDIMIENTOS DE COMUNICACIONES PREVIAS, AUTORIZACIONES, ACREDITACIONES E INSCRIPCIONES REGISTRALES",

"codigoMateria":"2",

"materia":"Agricultura, ganaderia, caza y pesca"

},

{

"codigoRPA":"1017",

"codigoSIA":"",

"nombre":"Centros Sanitarios para Donación y Trasplantes de Órganos: Acreditación y Autorización",

"fechaAlta":"26/03/2014",

"fechaBaja":""

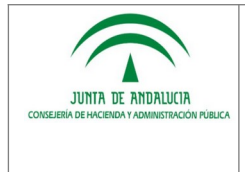

**RPA-WS** 

```
 "consejeria":"Consejería de Salud",
```

```
 "consejeriaDIR3":"A01014167",
```

```
 "ente":"Servicio Andaluz de Salud",
```
"enteDIR3":"",

"estado":"S",

```
 "codigoFamilia":"1",
```
 "familia":"Familia 1. PROCEDIMIENTOS DE COMUNICACIONES PREVIAS, AUTORIZACIONES, ACREDITACIONES E INSCRIPCIONES REGISTRALES",

"codigoMateria":"2",

"materia":"Agricultura, ganaderia, caza y pesca"

},

```
 {
```

```
 "codigoRPA":"1045",
```
"codigoSIA":"",

"nombre":"Registro General de Comerciantes Ambulantes de Andalucía",

```
 "fechaAlta":"21/08/2011",
```

```
 "fechaBaja":"13/02/2013"
```
"consejeria":"Consejería de Empleo, Empresa y Comercio",

```
 "consejeriaDIR3":"A01014010",
```
"ente":"",

```
 "enteDIR3":"",
```
"estado":"B",

```
 "codigoFamilia":"1",
```
 "familia":"Familia 1. PROCEDIMIENTOS DE COMUNICACIONES PREVIAS, AUTORIZACIONES, ACREDITACIONES E INSCRIPCIONES REGISTRALES",

```
 "codigoMateria":"2",
```

```
 "materia":"Agricultura, ganaderia, caza y pesca"
```

```
 }
```

```
]
```
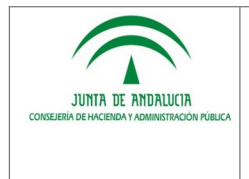

### <span id="page-14-1"></span>**2.2.3 Salida incorrecta de cualquier servicio (Error)**

En caso de que se produzca un error en el servicio, éste devolverá una salida JSON similar a la que se muestra a continuación:

```
{
  "error": {
  "codigo":1,
  "mensaje":"Ha ocurrido un error al obtener los procedimientos." 
 }
}
```
#### <span id="page-14-0"></span>**2.2.4 Ejemplo de llamada JAVA a un servicio**

Clase Java de ejemplo para la conexión básica con el servicio:

**import** java.io.BufferedReader;

**import** java.io.InputStreamReader;

**import** java.net.HttpURLConnection;

**import** java.net.URL;

**import** sun.misc.BASE64Encoder;

```
public class JavaGetClient {
```

```
public static void main(String a[]){
```
String url = "http://localhost:8088/rpa\_ws/rest/procedimientos?uid=A01014010";

String user =  $"user"$ ;

```
 String password = "pass";
```
String authString = user  $+$  ":" + password;

```
String authStringEnc = new BASE64Encoder().encode(authString.getBytes());
```
System. **out** println("Base64 encoded auth string: " + authStringEnc);

#### **try**{

URL urlObj = **new** URL(url);

 HttpURLConnection connection = (HttpURLConnection)urlObj.openConnection();

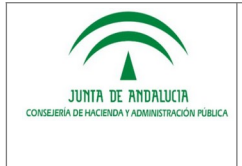

connection.setRequestProperty(

"Authorization", "Basic "+authStringEnc);

connection.connect();

```
int status = connection.getResponseCode();
```
**if**(status != 200){

System. **err**.println("Unable to connect to the server");

}

```
 BufferedReader br = new BufferedReader(
```
**new** InputStreamReader(connection.getInputStream(), "UTF-8"));

```
 StringBuilder sb = new StringBuilder();
```
String line;

```
while ((line = br.readLine()) != null) {
```

```
 sb.append(line+"\n");
```

```
 }
```
System.**out**.println(sb.toString());

```
 }catch (Exception e){
```
e.printStackTrace();

```
 }
 }
```

```
}
```
#### <span id="page-15-0"></span>**2.2.5 Ejemplo de llamada con JAVA y librería JERSEY**

Dependencia en POM.XML para proyectos mavenizados:

```
<dependency>
```
<groupId>com.sun.jersey</groupId>

<artifactId>jersey-client</artifactId>

<version>1.8</version> <!- Usar versión adecuada al proyecto ->

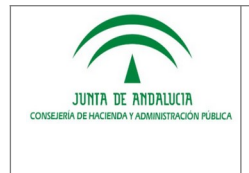

# </dependency>

Clase Java de ejemplo para la conexión con el servicio mediante el uso de Jersey:

**import** com.sun.jersey.api.client.Client;

**import** com.sun.jersey.api.client.ClientResponse;

**import** com.sun.jersey.api.client.WebResource;

**import** sun.misc.BASE64Encoder;

# **public class** JerseyGetClient {

}

# **public static void** main(String a[]){

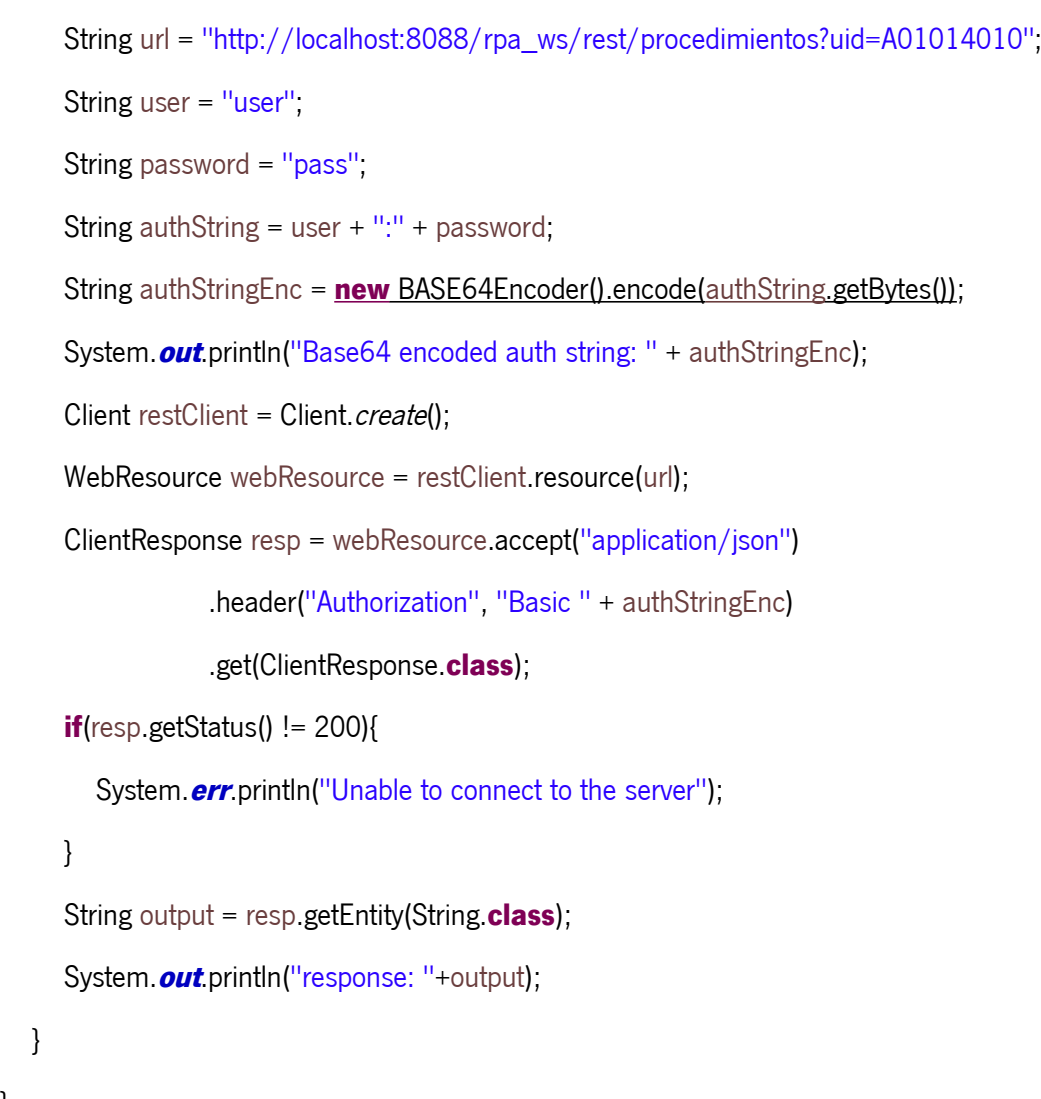

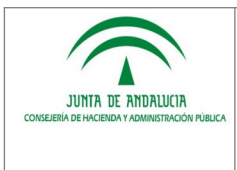

### <span id="page-17-0"></span>**3 GLOSARIO**

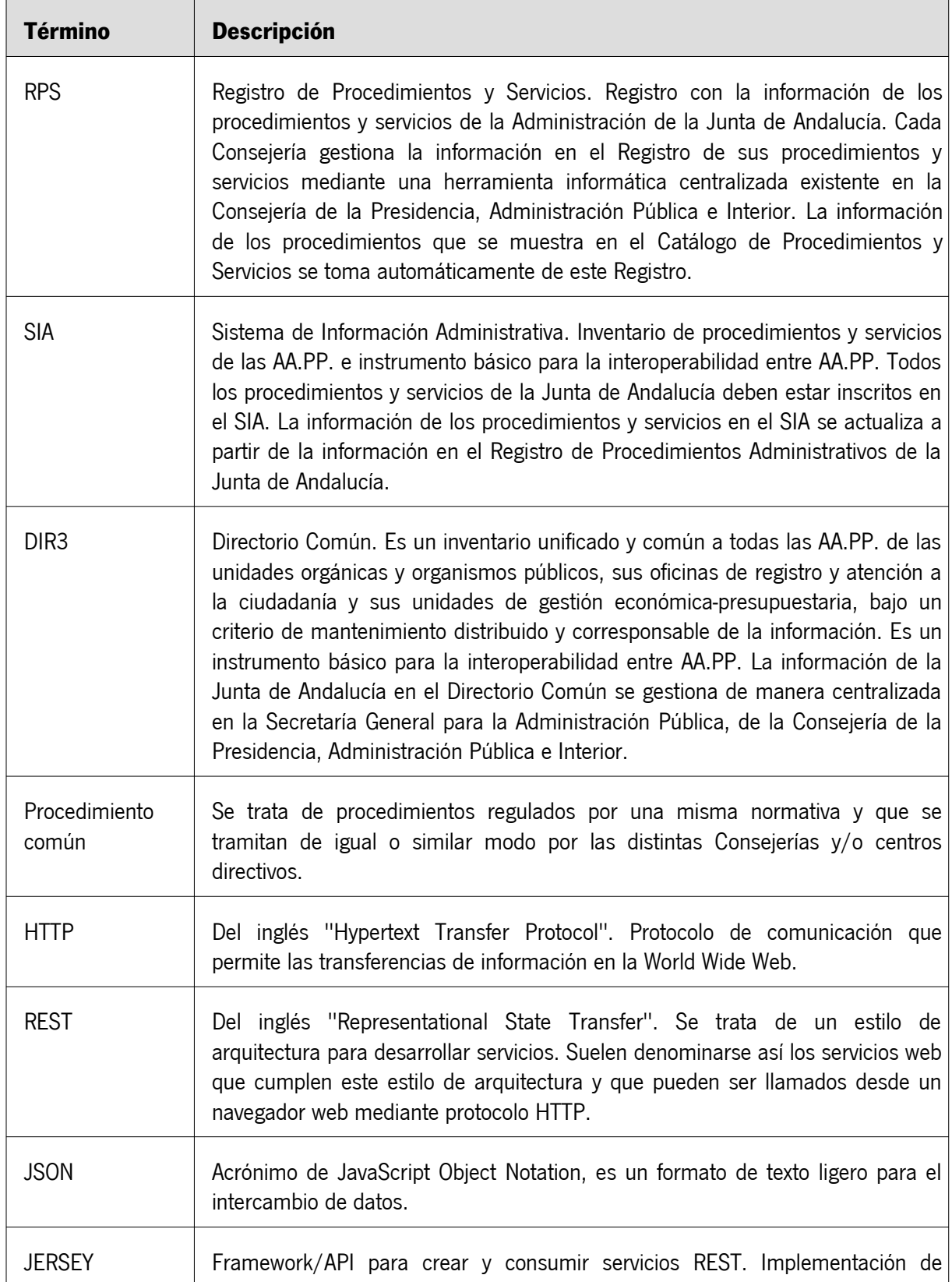

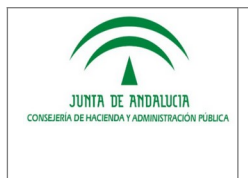

### **Consejería de la Presidencia, Administración Pública e Interior**

 **Dirección General de Estrategia Digital y Gobierno Abierto**

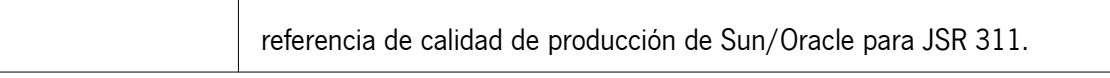